## **如何将板载录音(UGG 或 EGG)导出为正常音频文件**

当您导出板载录音时出现(UGG 或 EGG)文件时,您可以通过以下方式,转换为正常 音频文件(此方法适用于:**Wireless GO II**、**Wireless GO II Single**、**Wireless PRO**)。 从您的电脑(Mac/PC)上安装最新版本的 RØDE Central,您就可以从 Wireless GO II 发射器上手动转换 UGG 或 EEG 文件。由此下载最新版本 RØDE Central:

**<https://rode.com/en/apps/rode-central>**

要将这些备份的音频文件导入应用程序,请打开 RØDE Central,点击右上角的设置按 钮 (第 1 步), 点击 "本地录制 (Local Recordings)" 下拉菜单 (第 2 步), 然后选择 包含 EGG 和 UGG 音频文件的文件夹(如下图):

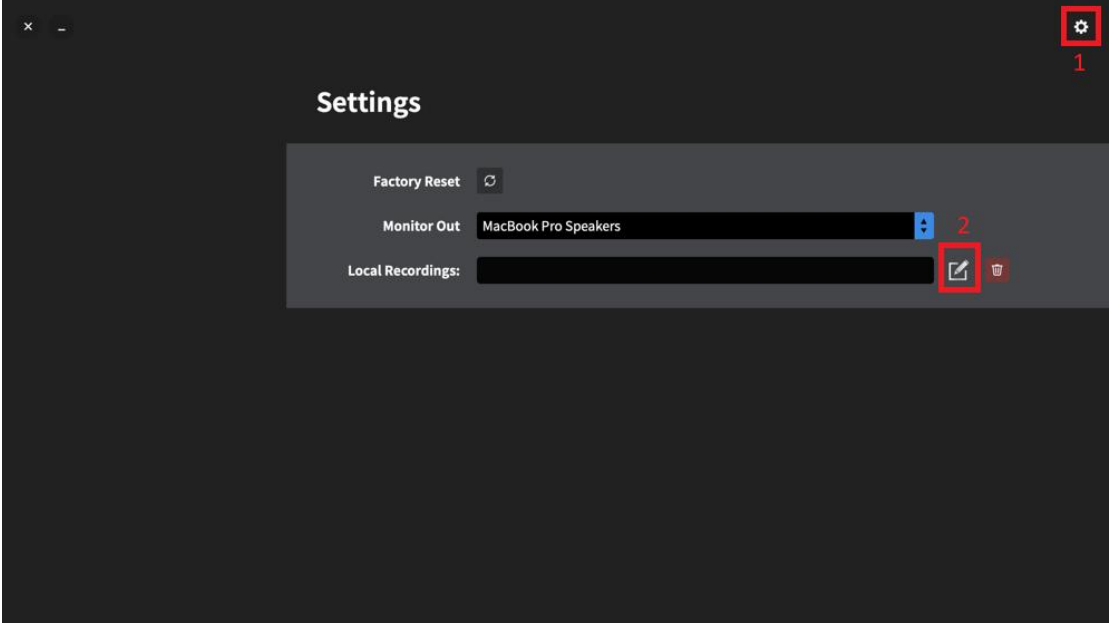

以下为 Mac 和 PC 的操作页面:

Mac:

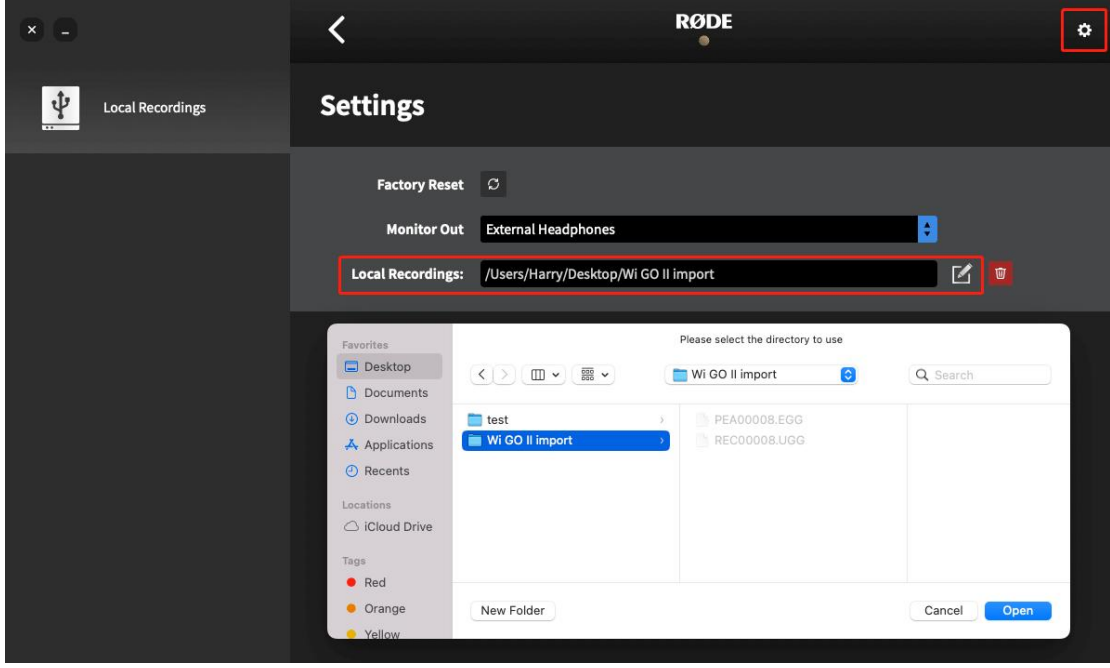

PC:

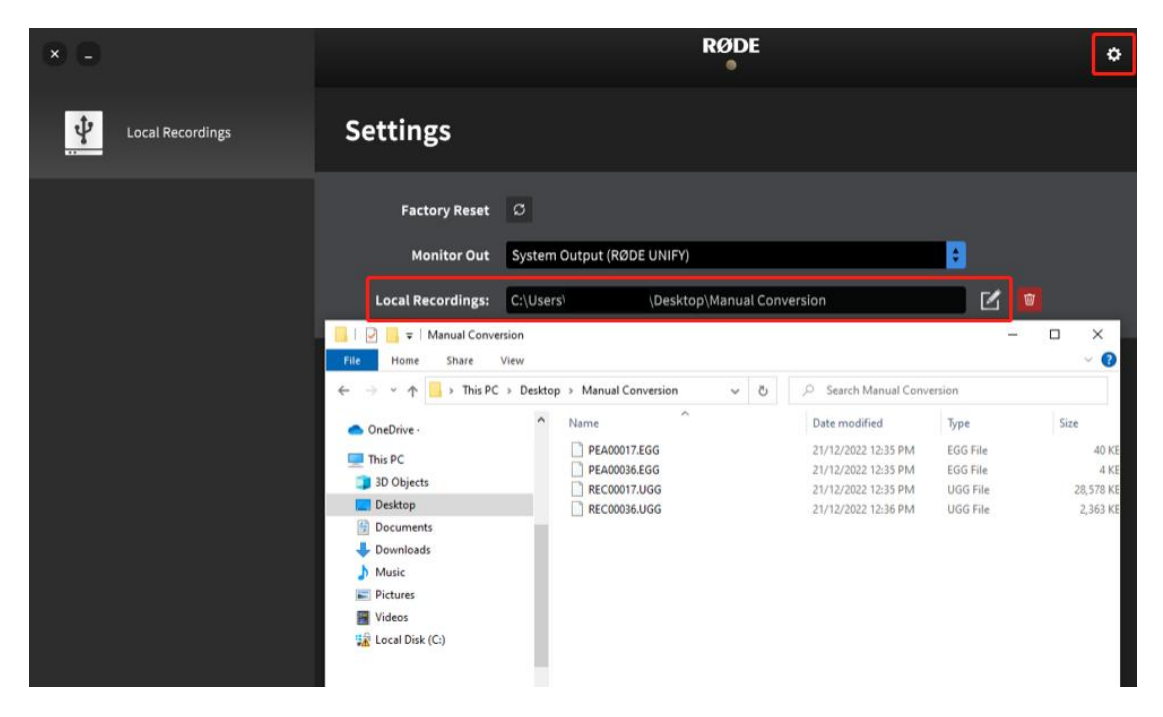

选择包含录制内容的文件夹后,应用程序的左上角将显示一个"本地录制(Local Recordings)"的文件夹(第 1 步)。点击此项,您的录音将显示在此处(第 2 步)。勾选 要转换的文件后,请按导出按钮(第 3 步) 即可完成转换(如下图):

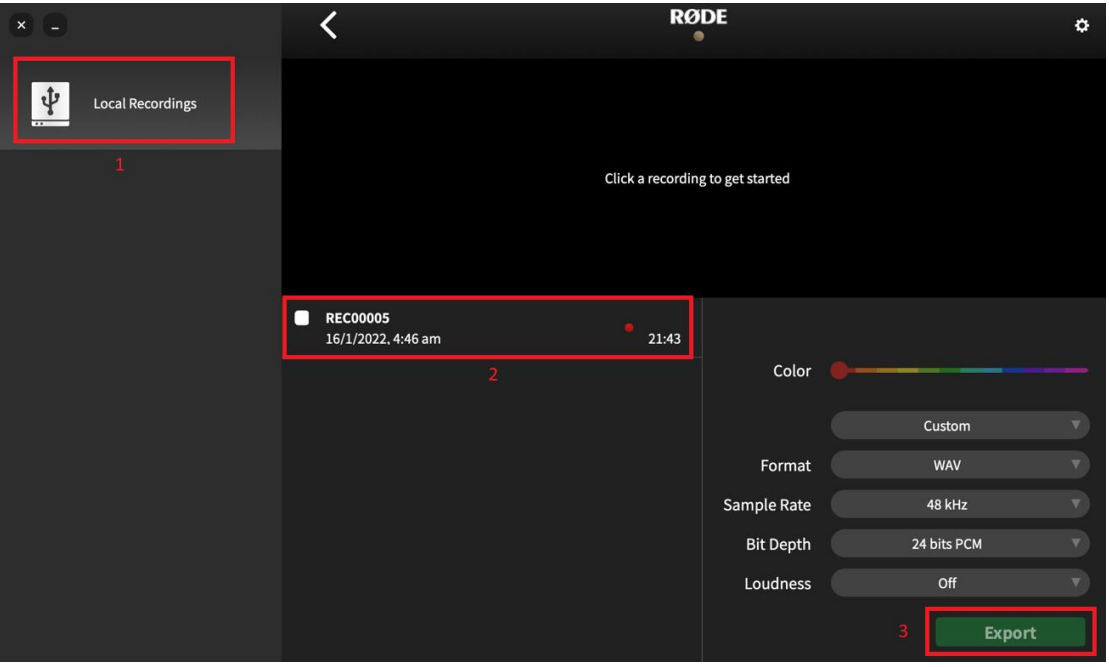

有关 RØDE Central 和 Wireless GO II 的更多信息, 您可参考用户指南:

**https://rode.com/en/user-guides/wireless-go-ii/using-rode-central**